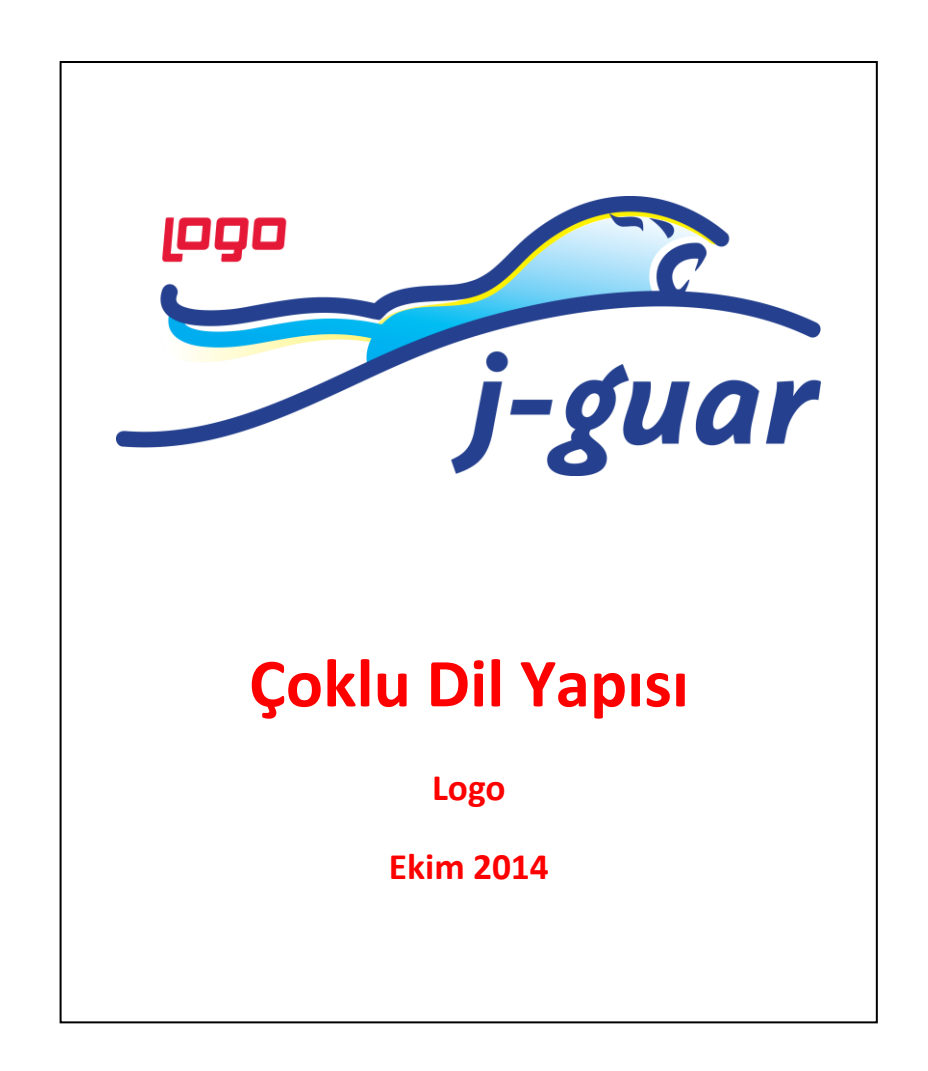

## **Çoklu Dil Yapısı Kullanma**

Kullanılan fonksiyonlar içerisinde herhangi bir ya da birden fazla alan için diğer dillerde de veri girme ihtiyacı varsa bu işlem çoklu dil yapısı ile yapılabilir.

## **ServerConfig.xml Parametrelerin Aktif Edilmesi**

ServerConfig.xml içerisinde Multilang parametreleri aktif edilmelidir eğer bu parametreler yoksa eklenmelidir.

```
 </parameter>
     <parameter description="" enabled="true" name="MultilangMode" sadmin="true" 
side="s" t="setter">
                       <property description="" name="class-name" t="s" 
value="com.lbs.util.JLbsConstants"/>
                       <property description="" name="value" t="b" value="true"/>
                       <property description="" name="field-name" t="s" 
value="XUI_MULTILANG"/>
                     </parame
  <parameter description="" enabled="true" name="MultilangEnableEditColumn" 
sadmin="true"
              side="c" t="setter">
                       <property description="" name="class-name" t="s" 
value="com.lbs.util.JLbsConstants"/>
                       <property description="" name="value" t="b" value="true"/>
                       <property description="" name="field-name" t="s" 
value="ENABLE_MULTILANG_COL"/>
                     </parameter>
```
Değişiklik yapmak için kullandığınız j-guarda ..\logo\Status sayfasına login olup edit etmek gerekiyor. Değişiklik sonrasında işlemin aktif olması için tomcat restart gerekir.

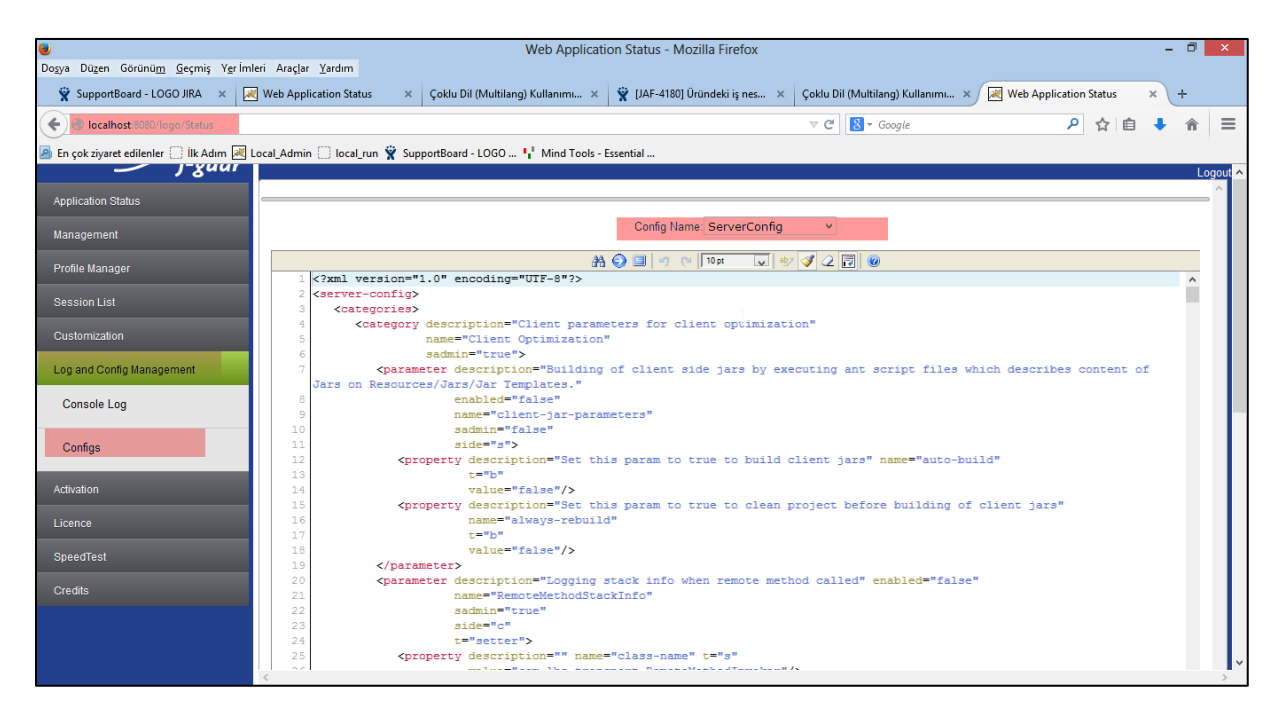

## **MultiLangField.xml Güncelleme**

MultiLangField.xml üzerinde çok dil eklenecek alanlar için yeni satırlar eklenir. Apachetomcat içinde, Webapps/Logo/Config/System dosyasında MultiLangField.xml dosyası açılır.

Daha sonra buraya Language değiştirilecek alanın adı girilir ve kayıt edilir. İşlem sonrasında tomcat restart edilir ve böylece alan değişmiş olur.

Örnek: Bütçe kalemleri brwoser'in da kod ve açıklama alanın yanına ingilizce ve türkçe durumunu gösterecek ikinci bir alan ekleme işlemi için açılan "MultiLangField.xml" dosyasının içine tablo ismini "**BUBudgetitems"** ve değiştirilecek alan adını **"DESCRIPTION"** şeklinde yazıp işlemi kaydederiz. Programı acıp kapattıgımızda işlem gerçekleşmiş olacaktır.

<multilang-field table-name="BUBudgetItems" field-name="DESCRIPTION" />

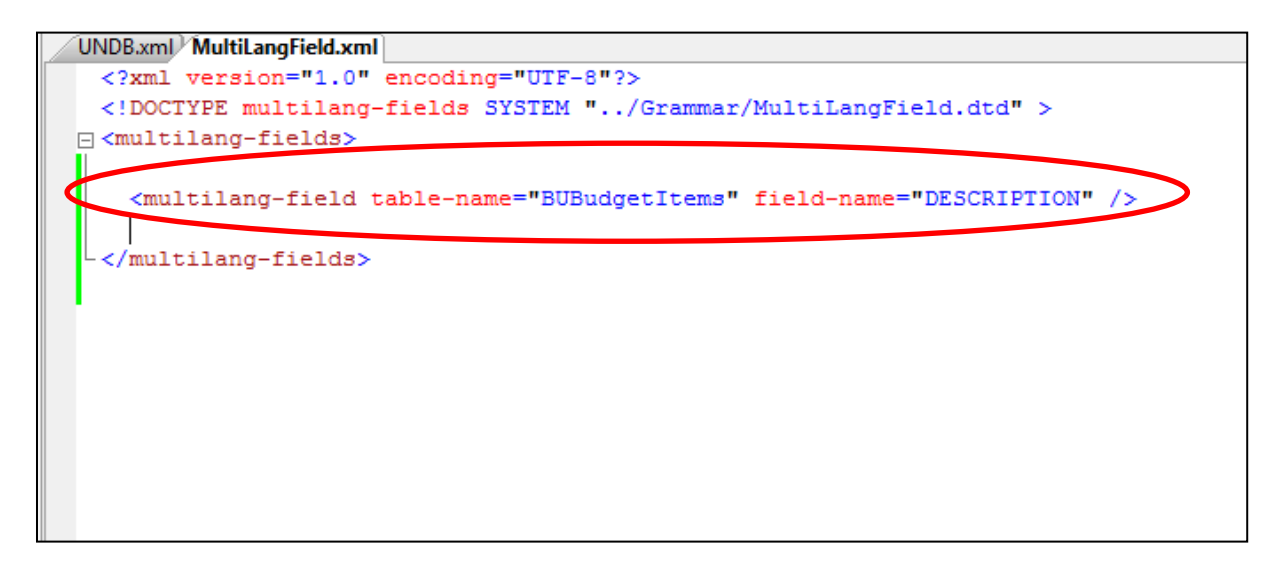

## **Program İçerisindeki Kullanım**

Bu işlem sonrasında yeni bir veri girişi yaptığımzda açıklama alanında lookup butonu olacaktır. Butona bastığımızda gelen formda desteklenen dillere ait satırlar gelecektir.

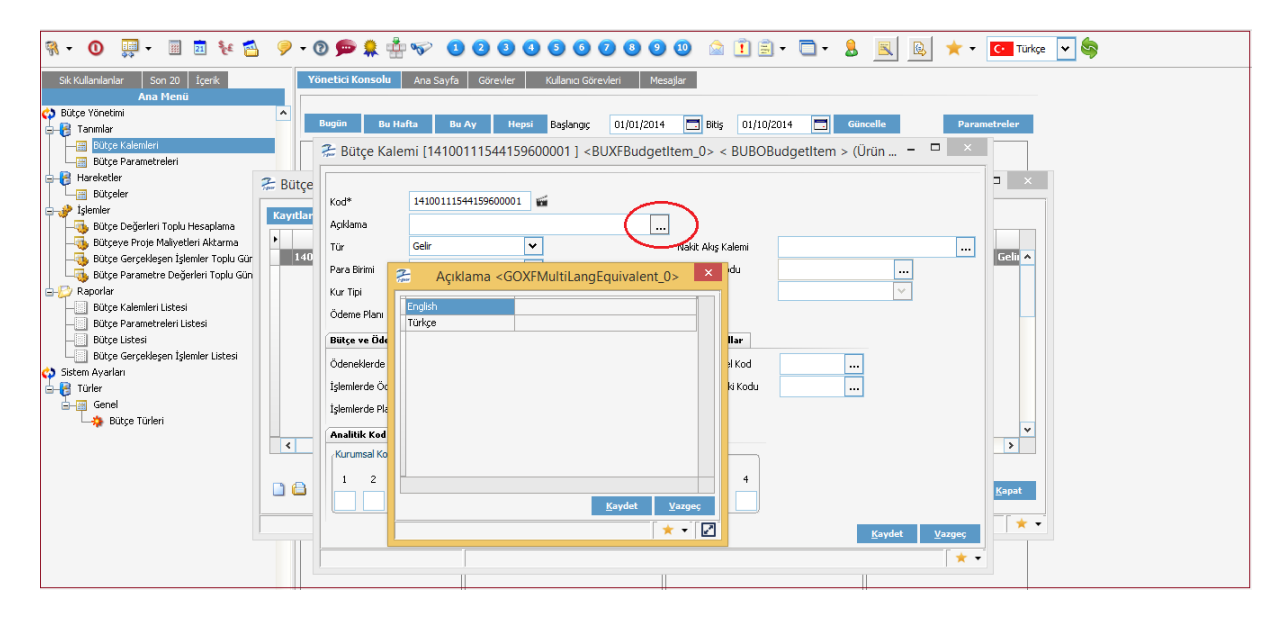

Editor formlardan eklenen bu multilang diller, browser formlardaki data grid üzerine aktif olan dile ait bir kolon açılarak gosterilir. Yani bu veriyi kaydettiğimzde gelen browserda gelen datagridde, açıklama kolonunun yanında hangi dille login olunduysa o dile ait yeni bir kolon olacaktır. İsteğe gore bu kolon tablo ozellklerinden kapatılabilir.

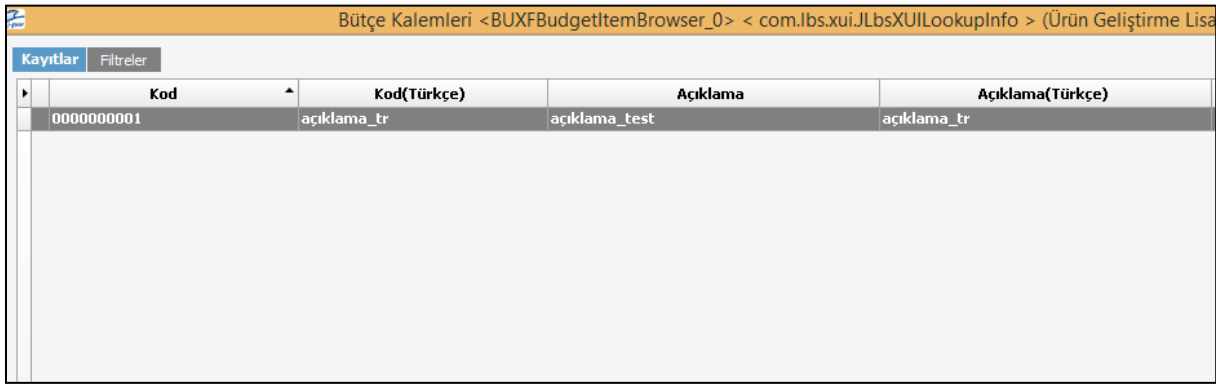